# **f311 Documentation**

*Release 23.07.27*

**Julio Trevisan**

**Jul 27, 2023**

# **Contents**

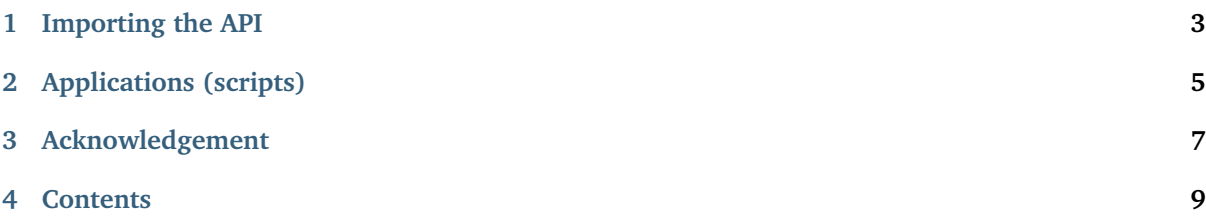

#### Welcome!

Most of the programming work in science is arguably related to loading, saving, visualizing, and manipulating data files somehow. For some, it would be nice a common interface to handle these several data file types.

Project F311 provides a common ground to create new Python packages (herein called *collaborator packages*) containing new file handling and visualization routines, allowing these file types to be accessed through the explorer.py [\(Figure](#page-8-1) [2.1\)](#page-8-1) application in a plugin-like fashion.

In addition, F311 provide a programs.py scripts that work as an index to all scripts included in all collaborator packages.

By the end of 2017, the following projects were listed as *collaborators*:

- ariastro [\(https://github.com/aricorte/ariastro\)](https://github.com/aricorte/ariastro)
- PyFANT (source: [https://github.com/trevisanj/pyfant;](https://github.com/trevisanj/pyfant) docs: [https://trevisanj.github.io/pyfant\)](https://trevisanj.github.io/pyfant)
- AOSSS (source: [https://github.com/trevisanj/aosss;](https://github.com/trevisanj/aosss) docs: [https://trevisanj.github.io/aosss\)](https://trevisanj.github.io/aosss)
- F311 itself (source: [https://github.com/trevisanj/F311;](https://github.com/trevisanj/F311) docs: [https://trevisanj.github.io/f311\)](https://trevisanj.github.io/f311)

Project F311 is a collaborator to itself, providing classes to handle 1D spectral files (such as FITS, "x-y"), and a few scripts as listed below.

Importing the API

<span id="page-6-0"></span>The F311 API (application programming interface) can be imported like this:

**import f311**

# Applications (scripts)

<span id="page-8-0"></span>The following applications are included in package f311:

- *[explorer.py](#page-16-0)*: F311 Explorer file manager-like GUI (graphical user interface) [\(Figure](#page-8-1) [2.1\)](#page-8-1)
- *[programs.py](#page-16-1)*: Lists all programs available across all *collaborators packages*
- *[cut-spectrum.py](#page-15-0)*: Cuts spectrum file to wavelength interval specified
- *[plot-spectra.py](#page-15-1)*: Plots spectra on screen or creates PDF file

<span id="page-8-1"></span>

| <b>F311 Explorer</b>                      |  |                                                                       |               |  |  |  |  | $\mathbf{\times}$<br>de la                                                                                                    |                                                                                                    |  |
|-------------------------------------------|--|-----------------------------------------------------------------------|---------------|--|--|--|--|----------------------------------------------------------------------------------------------------|----------------------------------------------------------------------------------------------------|--|
| File Tools                                |  |                                                                       |               |  |  |  |  |                                                                                                    |                                                                                                    |  |
| Directory: /home/j/stars/sun              |  |                                                                       |               |  |  |  |  |                                                                                                    | Collect errors                                                                                                    |  |
| <b>Brief</b><br><b>Directory contents</b> |  |                                                                       |               |  |  |  |  |                                                                                                    |                                                                                                    |  |
| filename                                  |  | size                                                                  | date modified |  |  |  |  |                                                                                                    | ▲ text file; File type: FileSpectrumPfant                                                                             |  |
| $\ddot{\phantom{0}}$                      |  |                                                                       |               |  |  |  |  |                                                                                                    | Actions available for selected file(s)                                                                                |  |
|                                           |  |                                                                       |               |  |  |  |  |                                                                                                    | Plot spectrum (VisSpectrum)<br>Edit using Spectrum List Editor (VisSpectrumList)<br>View plain text                   |  |
|                                           |  |                                                                       |               |  |  |  |  |                                                                                                    |                                                                                                    |  |
|                                           |  |                                                                       |               |  |  |  |  |                                                                                                    | <b>Data file information</b>                                                                                          |  |
| atoms.dat                                 |  |                                                                       |               |  |  |  |  |                                                                                                    | spectrum = $6530 \le \lambda \le 6590$   $\Delta\lambda$ = 0.02  <br>$0.9569 \leq$ flux $\leq$ 3.40584   length: 3001 |  |
|                                           |  |                                                                       |               |  |  |  |  |                                                                                                    |                                                                                                    |  |
| flux.cont                                 |  |                                                                       |               |  |  |  |  |                                                                                                    |                                                                                                    |  |
| flux.norm                                 |  |                                                                       |               |  |  |  |  |                                                                                                    |                                                                                                    |  |
| flux.norm.nulbad.0.120<br>9               |  |                                                                       |               |  |  |  |  |                                                                                                    |                                                                                                    |  |
| 10 flux.spec                              |  |                                                                       |               |  |  |  |  |                                                                                                    |                                                                                                    |  |
|                                           |  |                                                                       |               |  |  |  |  |                                                                                                    |                                                                                                    |  |
| $12$ grid.moo                             |  |                                                                       |               |  |  |  |  |                                                                                                    |                                                                                                    |  |
| 4.<br>ヴ                                   |  |                                                                       |               |  |  |  |  |                                                                                                    |                                                                                                    |  |
|                                           |  | session-0<br>abonds.dat<br>absoru2.dat<br>dissoc.dat<br>$11$ grid.mod |               |  |  |  |  | 4096 Thu Dec 21 11:21:51 2017<br>4096 Thu Dec 21 11:22:23 2017<br>935 Thu Dec 21 11:22:12 2017<br>991528 Tue Nov 14 16:55:13 2017<br>3628 Thu Dec 21 11:22:12 2017<br>46362 Thu Dec 21 11:22:25 2017<br>158130 Thu Dec 21 11:22:25 2017<br>46362 Thu Dec 21 11:22:25 2017<br>631200 Fri Jan 13 17:46:10 2017 | 2551 Wed Aug 10 13:42:30 2016<br>46362 Thu Dec 21 11:22:25 2017<br>252663840 Fri Aug 12 17:06:18 2016<br>Þ.           |  |

Figure 2.1: – screenshot of explorer.py.

# Acknowledgement

<span id="page-10-0"></span>The project started in 2015 at IAG-USP (Institute of Astronomy, Geophysics and Atmospheric Sciences at University of São Paulo, Brazil).

Partially funded by FAPESP - Research Support Foundation of the State of São Paulo, Brazil (2015-2017).

# **Contents**

# <span id="page-12-0"></span>**4.1 F311 Installation**

**Note:** As of July 2023, we recommend using Anaconda/Miniconda and Python 3.11

#### **4.1.1 Setting up Anaconda virtual environment**

A virtual environment is an isolated Python installation, which can be activated/deactivated at will, and does not interfere in the rest of your system.

First you will need to have Anaconda or Miniconda installed. If you are in doubt about this, just install **Miniconda**.

Once Anaconda/Miniconda is installed, create a new virtual environment called **astroenv** (or any name you like):

conda create --name astroenv python=3.11

Activate this new virtual environment:

source activate astroenv

Now, install PyQt5 manually using the following:

conda install pyqt

**Note: (about PyQt5)** The correct installation of PyQt5 can be challenging depending on one's system. The above solution was found to work in July 2023. It is important to use conda (**not** pip) for the installation of PyQt5.

Now install package f311:

pip install f311

To activate the environment:

source activate astroenv

To deactivate the environment:

source deactivate

## **4.1.2 Installing F311 in Developer Mode**

**Note:** Install F311 in developer mode only if you want to make changes to the source code.

First, set up Anaconda/Miniconda and install PyQt5 as described above.

Then, clone the F311 GitHub repository:

git clone ssh://git**@github**.com/trevisanj/f311.git

or

git clone http://github.com/trevisanj/f311

#### Finally, install F311 in **developer mode**:

cd f311 python setup.py develop

## **4.1.3 Upgrading package f311**

If package f311 is already installed, but you need to install a new version, please follow these instructions.

#### **Upgrading in the majority of cases**

Package f311 can be upgraded to a new version by typing:

pip install f311 --upgrade

#### **Upgrading F311 in developer mode**

Enter the *f311* repository (directory) cloned from Github, then type:

```
git pull
python setup.py develop
```
### **4.1.4 Package dependencies**

f311 package dependencies are listed below. This list is provided only for reference, as **most of these packages should be automatically installed** during the installation process (except for pyqt).

- numpy
- scipy
- matplotlib
- astropy
- configobj
- bs4
- lxml
- robobrowser
- requests
- tabulate
- rows
- pyqt
- a99

### **4.1.5 Troubleshooting installation**

This section shows some possible errors and their solutions.

#### **PtQt5**

If you have PyQt5-related errors such as the following:

ImportError: [...]/QtGui.abi3.so: undefined symbol: \_ZdaPvm, version Qt\_5

be sure to follow the above instructions to install PyQt5.

#### **MatPlotLib and PyQt5**

```
ValueError: Unrecognized backend string "qt5agg": valid strings are ['GTKAgg', 'template', 'pdf',
'GTK3Agg', 'cairo', 'TkAgg', 'pgf', 'MacOSX', 'GTK', 'WX', 'GTKCairo', 'Qt4Agg', 'svg', 'agg',
'ps', 'emf', 'WebAgg', 'gdk', 'WXAgg', 'CocoaAgg', 'GTK3Cairo']
```
**Solution**: upgrade Matplotlib to version 1.4 or later

#### **Problems with package bs4**

```
bs4.FeatureNotFound: Couldn't find a tree builder with the features you requested: lxml. Do you␣
˓→need to install a parser library?
```
**Solution**: install package "lxml":

pip install lxml

#### **Other problems**

If you have other installation problems or have a suggestion, please open an issue at the project site on [GitHub.](http://github.com/trevisanj/f311)

# **4.2 Index of applications (scripts)**

### <span id="page-15-0"></span>**4.2.1 Script cut-spectrum.py**

usage: cut-spectrum.py [-h] llzero llfin fn\_input fn\_output Cuts spectrum file to wavelength interval specified Resulting spectrum Saved in 2-column ASCII format The interval is [llzero, llfin] positional arguments: llzero lower wavelength boundary (angstrom) llfin upper wavelength boundary (angstrom) fn\_input input file name fn\_output output file name optional arguments: -h, --help show this help message and exit

This script belongs to package *f311*

### <span id="page-15-1"></span>**4.2.2 Script plot-spectra.py**

```
usage: plot-spectra.py [-h] [--ovl | --pieces | --pages] [--aint [AINT]]
                       [--fn_output [FN_OUTPUT]] [--ymin [YMIN]]
                       [-r [NUM_ROWS]]
                       fn [fn ...]
Plots spectra on screen or creates PDF file
It can work in four different modes:
a) grid of sub-plots, one for each spectrum (default mode)
   Example:
   plot-spectra.py flux.norm.nulbad measured.fits
b) single plot with all spectra overlapped ("--ovl" option)
  Example:
  > plot-spectra.py --ovl flux.norm.nulbad measured.fits
c) PDF file with a small wavelength interval per page ("--pieces" option).
  This is useful to flick through a large wavelength range.
  Example:
  > plot-spectra.py --pieces --aint 7 flux.norm.nulbad measured.fits
d) PDF file with one spectrum per page ("--pages" option).
  Example:
  > plot-spectra.py --pages flux.*
Types of files supported:
  - pfant output, e.g., flux.norm;
  - nulbad output, e.g., flux.norm.nulbad;
  - 2-column "lambda-flux" generic text files;
  - FITS files.
positional arguments:
```
(continues on next page)

(continued from previous page)

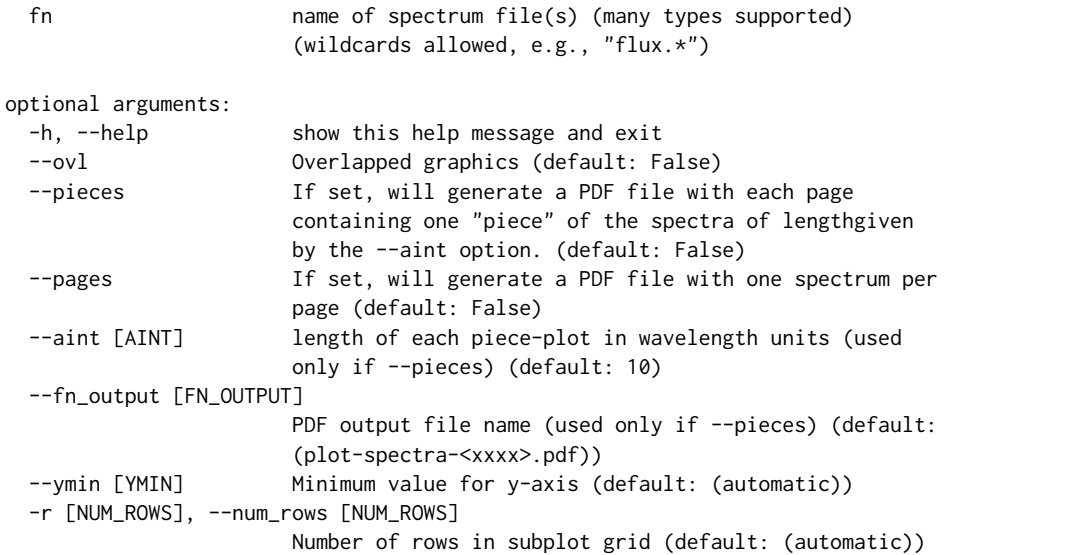

This script belongs to package *f311*

## <span id="page-16-1"></span>**4.2.3 Script programs.py**

```
usage: programs.py [-h] [-p PKGNAME] [-l] [-k] [-_]
                  [{text,markdown-list,markdown-table,rest-list,rest-toctree}]
Lists all programs available
positional arguments:
 {text,markdown-list,markdown-table,rest-list,rest-toctree}
                       Print format (default: text)
optional arguments:
 -h, --help show this help message and exit
 -p PKGNAME, --pkgname PKGNAME
                      List programs from this package only (default: (all))
 -l, --list-packages Lists all packages (default: False)
 -k, --rest-links If format=="rest-list", renders program names as links
                       to their respective documentation pages (default:
                       False)
  -_, --protected Includes protected scripts (starting with '_')_
                       (default: False)
```
This script belongs to package *f311*

## <span id="page-16-0"></span>**4.2.4 Script explorer.py**

```
usage: explorer.py [-h] [dir]
f311 Explorer -- file manager-like application to list, visualize, and edit data files
positional arguments:
 dir directory name (default: .)
optional arguments:
 -h, --help show this help message and exit
```
This script belongs to package *f311*

See screenshot [\(Figure](#page-8-1) [2.1\)](#page-8-1).

# **4.3 Collaboration**

## **4.3.1 The** *collaboration model*

Package f311 provides a plugin-like model (*collaboration model*) that allows 3rd-party *collaborator packages* to contribute with:

- f311.DataFile subclasses
- f311.Vis subclasses
- Standalone scripts

# **4.3.2 Implications**

- New file types are recognized in the F311 API, *e.g.* using methods f311.load\_any\_file(), f311. load\_spectrum(), f311.tabulate\_filetypes\_rest()
- New file types and their visualizations are recognized in explorer.py
- Scripts will be indexed by programs.py

# **4.3.3 Creating a collaborator project**

- 1. Start your new project. A template project skeleton is available with the source code as a directory named template-project
- 2. Create new resources as listed in the beginning of this section;
- 3. In order to make package *f311* "see" the new project, create a pull request for project f311 on GitHub [\(https://github.com/trevisanj/f311\)](https://github.com/trevisanj/f311), and append your package name to the *f311.collaboration.EXTERNAL\_COLLABORATORS* list.

# **4.4 Examples**

## **4.4.1 List file types handled by all collaborator packages**

The current list considers projects aosss, ariastro, f311, and PyFANT.

```
"""Lists different subsets of DataFile subclasses"""
import f311
titles = ("text", "binary", "1D spectrum")
allclasses = (f311.classes_txt(), f311.classes_bin(), f311.classes_sp())
for title, classes in zip(titles, allclasses):
   print("\n*** Classes that can handle {} files***".format(title))
    for cls in classes:
        print("{:25}: {}".format(cls.__name__, cls.__doc__.strip().split("\n")[0]))
```
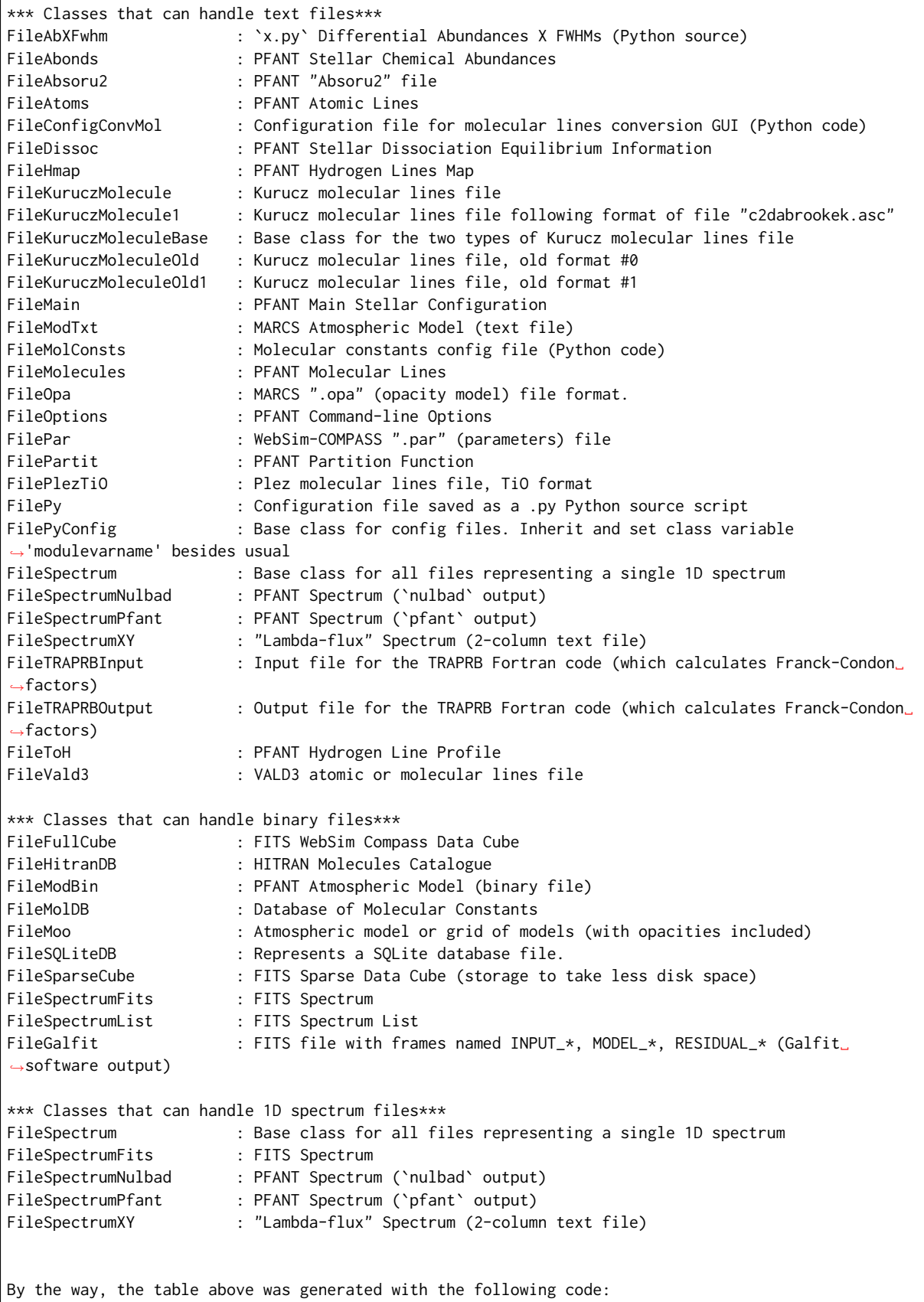

## **4.4.2 Another way to list the file types (as ReST table)**

**import f311.filetypes as ft** print("**\n**".join(ft.tabulate\_filetypes\_rest(description\_width=55)))

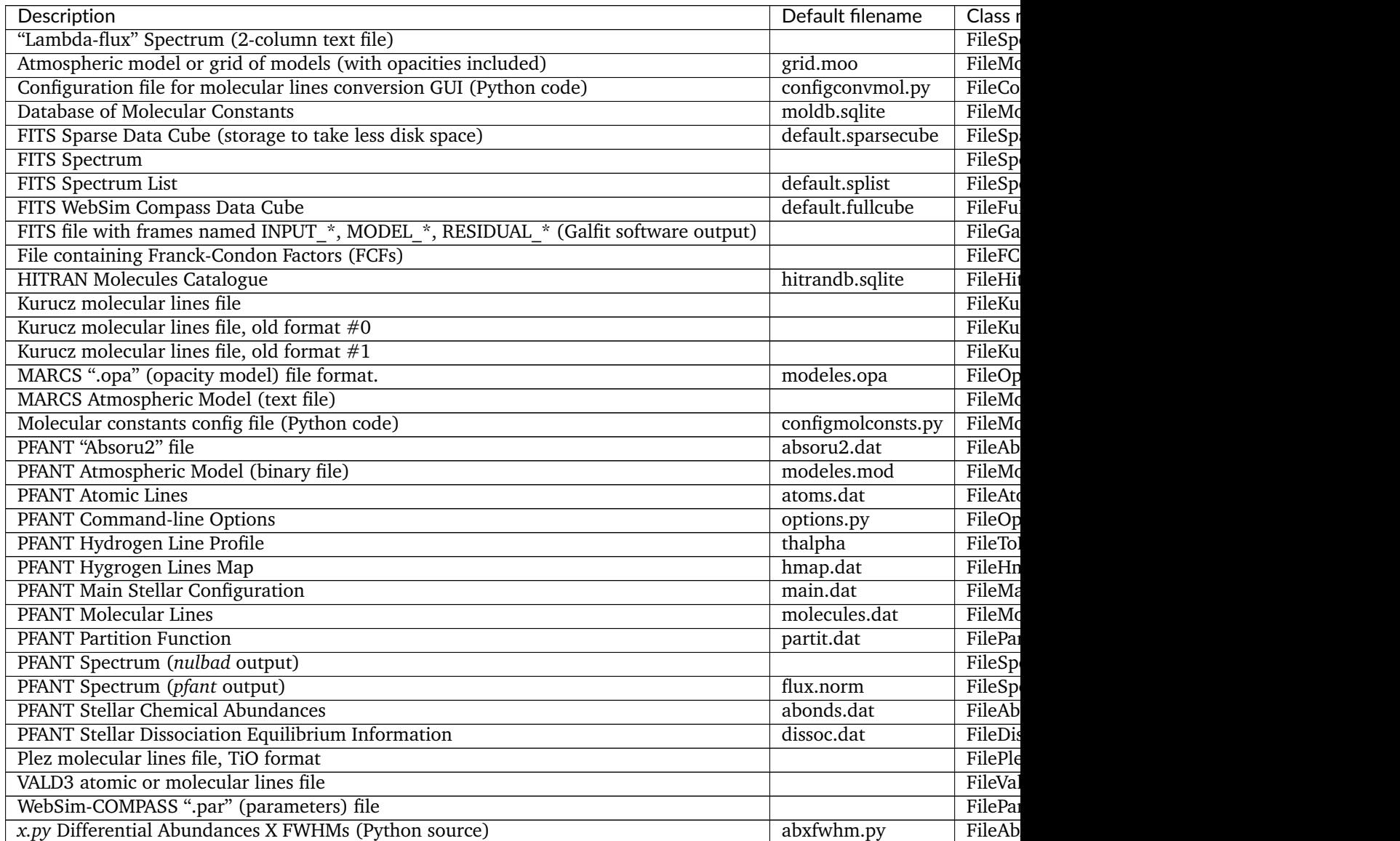

## **4.4.3 Convert 1D spectral file to FITS format**

```
#!/usr/bin/env python
"""Converts 1D spectral file of any supported type to FITS format.
The new file is saved with name "<original-filename>.fits".
TODO handle non-equally spaced wavelength values
\boldsymbol{n} \boldsymbol{n} \boldsymbol{n}import f311
import sys
import logging
```
(continues on next page)

(continued from previous page)

```
if \frac{1}{2} \frac{1}{2} \frac{1}{2} \frac{1}{2} \frac{1}{2} \frac{1}{2} \frac{1}{2} \frac{1}{2} \frac{1}{2} \frac{1}{2} \frac{1}{2} \frac{1}{2} \frac{1}{2} \frac{1}{2} \frac{1}{2} \frac{1}{2} \frac{1}{2} \frac{1}{2} \frac{1}{2} \frac{1}{2} \frac{1}{2} \frac{1}{if len(sys.argv) < 2 or any([x.startswith("-") for x in sys.argv[1:]]):
          print(__doc__+"\nUsage:\n\n convert-to-fits.py filename0 [filename1 [filename2 [...]]]\n
\hookrightarrow")
           sys.exit()
     for filename in sys.argv[1:]:
          print("Converting file '{}'...".format(filename))
           try:
                spectrum = f311.load_spectrum(filename)
                if spectrum is None:
                     print("File '{}' not recognized as a 1D spectral file".format(filename))
                     continue
                filename_new = filename+".fits"
                fnew = f311.FileSpectrumFits()
                fnew.spectrum = spectrum
                fnew.save_as(filename_new)
                print("Successfully saved '{}'".format(filename_new))
           except:
                logging.exception("Error converting file '{}'".format(filename))
```
**Todo:** More examples

# **4.5 f311**

### **4.5.1 f311 package**

**Subpackages**

**f311.explorer package**

**Subpackages**

**f311.explorer.gui package**

**Submodules**

**f311.explorer.gui.a\_XExplorer module**

**f311.explorer.gui.a\_XFileMainWindow module**

**f311.explorer.gui.a\_XSelectDataFile module**

**f311.explorer.gui.a\_XText module**

**Module contents**

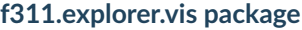

**Submodules**

**f311.explorer.vis.basic module**

**f311.explorer.vis.plotsp module**

**f311.explorer.vis.visprint module**

**f311.explorer.vis.visspectrum module**

**Module contents**

**Submodules**

**f311.explorer.util module**

**Module contents**

**f311.filetypes package**

**Submodules**

**f311.filetypes.datafile module**

**f311.filetypes.filefits module**

**f311.filetypes.filepy module**

**f311.filetypes.filespectrum module**

**f311.filetypes.filesqlitedb module**

**f311.filetypes.spectrum module**

**Module contents**

**Submodules**

**f311.collaboration module**

**f311.pathfinder module**

**f311.util module**

**Module contents**